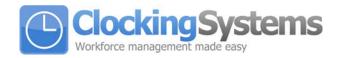

## Setting the time on your BioTime Plus system

- Press M for management mode.
- Place your supervisor's finger or on the reader.
- Using the arrow keys move to Setup, and press OK.

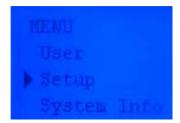

• Then using the arrow keys again move to System, and press OK.

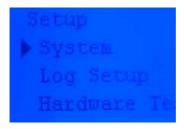

• Then finally move to Time, and press OK.

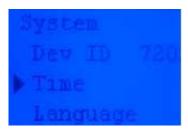

 Then the arrows keys will change the date and time fields, the OK button will move to the next field.

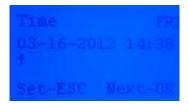

Clocking Systems 201 Broadgate Lane, Horsforth, Leeds, LS18 5BS Tel: 0113 258 7856 Fax: 0113 258 6612 Web: www.clockingsystems.co.uk

Partners: W McGann, L McGann

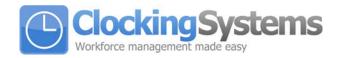

• When finished press the C button to exit and the system will ask Save Yes or No? Press OK to finish.

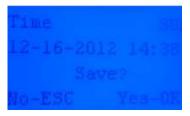

• Once the time is set, press the C button until the terminal returns to normal operation.